## Вендинговые товары (сервис provending.by)

- [Конфигурирование модуля](#page-0-0)
- [Принцип работы](#page-1-0)
- [Логирование](#page-1-1)

Начиная с версии 4.6.213 реализована интеграция с сервисом provending.by.

Provending.by – это сервис, предлагающий платежные решения для кофе-пойнтов, кофеен самообслуживания и вендинговых автоматов.

Кассовое ПО Artix позволяет осуществлять продажу вендинговых товаров через сервис provending.by с печатью следующих документов:

чек продажи,

⊕

слип с QR-кодом для вендингового автомата.

## <span id="page-0-0"></span>Конфигурирование модуля

Модуль provending активируется в конфигурационном файле /linuxcash/cash/conf/ncash.ini.d/provending.ini в секции [plugins].

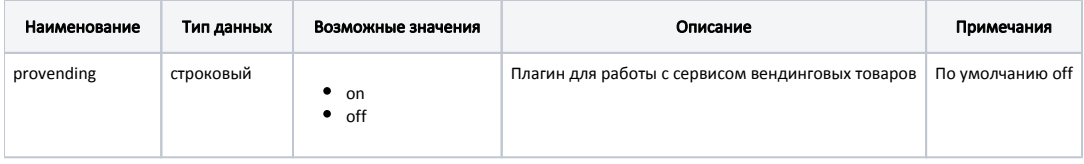

Пример настройки

[plugins] ; Работа с сервисом вендинговых товаров ;provending = off

Настройка параметров для работы с сервисом производится в конфигурационном файле /linuxcash/cash/conf/ncash.ini.d/provending.ini в секции [ProVending].

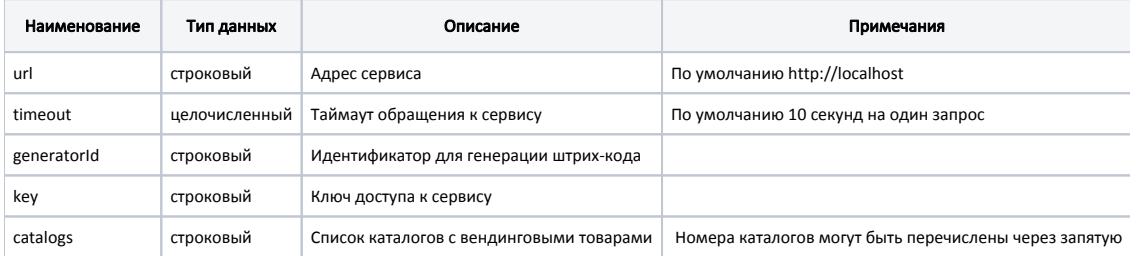

```
[ProVending]
; Настройки плагина для работы с сервисом вендинговых товаров
; Адрес сервиса
; По умолчанию http://localhost
;url = http://localhost
; Таймаут обращения к сервису
; По умолчанию 10 секунд на один запрос
; timeout = 10
; Идентификатор для генерации штрих-кода
;generatorId = ""
; Ключ доступа к сервису
;key = ""
; Список каталогов с вендинговыми товарами
;catalogs =
```
## <span id="page-1-0"></span>Принцип работы

Для продажи вендинговых товаров через сервис provending.by необходимо:

- 1. Создать [каталоги](https://docs.artix.su/pages/viewpage.action?pageId=14157048) вендинговых товаров.
- 2. Активировать модуль provending (см. [Конфигурирование модуля\)](#page-0-0).
- 3. Настроить параметры для работы с сервисом (см. [Конфигурирование модуля\)](#page-0-0).

Для параметра catalogs указать список каталогов, содержащих вендинговые товары. O)

- 4. Добавить товары в каталоги (значение параметра catalogs).
- 5. Перезапустить кассовую программу.
- 6. Добавить вендинговые товары в чек.
- 7. Закрыть чек продажи.

Для каждой позиции вендингового товара будет напечатан слип с QR-кодом. Шаблон для печати слипа задается в файле /linuxcash/cash/reports /provending.xml.

Если товар из каталога вендинговых товаров не заведен в системе provending.by, то будет выведена ошибка обращения к сервису, чек не O) будет закрыт.

## <span id="page-1-1"></span>Логирование

Журнал запросов к сервису ведется в основном логе /linuxcash/logs/current/terminal.log.